Приложение к АДООП «Основы компьютерной грамотности» ЦОЦиГП «Точка роста» (утверждена приказом от 11.09.2023 г. № 118-п)

## **РАБОЧАЯ ПРОГРАММА**

технической направленности

## **«ОСНОВЫ КОМПЬЮТЕРНОЙ ГРАМОТНОСТИ»**

Возрастная категория: 11-13 лет.

Срок реализации: 2023-2024 гг.

#### Содержание

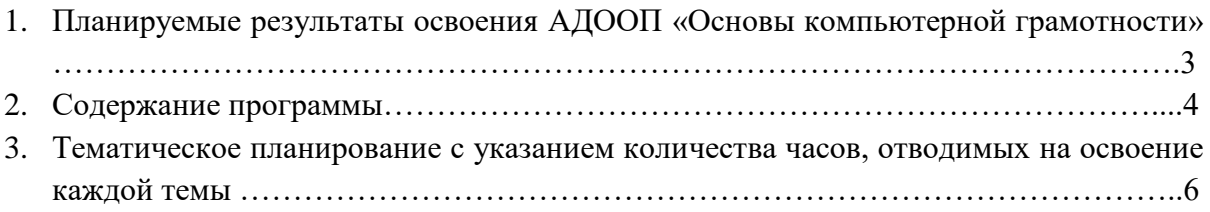

# **1. Планируемые результаты освоения АДООП «Основы компьютерной грамотности»**

## **Метапредметные результаты:**

навыки исследовательской и проектной деятельности;

умение работать с различными источниками информации, извлекать и анализировать необходимую информацию из открытых источников;

− знание правил индивидуального и коллективного безопасного поведения при работе с компьютерной техникой и оборудованием, санитарно-гигиенических норм.

#### **Личностные результаты:**

умение работать в группе и коллективе в процессе проектной и учебно-исследовательской деятельности;

понимание необходимости уважительного отношения к другому человеку, его мнению и деятельности;

− ответственное отношение к учению и труду, способность довести

до конца начатое дело.

## **Предметные результаты:**

*уметь:*

представлять информацию в табличной форме, в виде схем;

− создавать свои источники информации – информационные проекты (сообщения, небольшие сочинения, графические работы);

− создавать и преобразовывать информацию, представленную в виде текста, таблиц, рисунков;

владеть основами компьютерной грамотности;

использовать на практике полученные знания в виде докладов, программ, решать поставленные задачи;

готовить к защите и защищать небольшие проекты по заданной теме; придерживаться этических правил и норм, применяемых при работе с информацией, применять правила безопасного поведения при работе с компьютерами.

#### **2. Содержание учебного (тематического) плана**

# **1. Техника безопасности при работе на ПК. Устройство компьютера. Современные компьютерные технологии**

*Теория:* Техника безопасности при работе на ПК. Совершенствование ПК, современные компьютерные технологии. Знакомство с устройством компьютера. Характеристики основных устройств компьютера, назначение. Правила безопасной работы на компьютере.

#### **2.Работа с файлами и каталогами**

*Теория:* Файл, имя файла, расширение имени файла. Папки, каталог, подкаталог, надкаталог, корневой каталог, копирование, переименовывание.

*Практика:* упражнения по созданию, переименовыванию, копированию файлов и папок.

## **3.Основы работы в текстовом редакторе**

*Теория:* Запуск программы Word. Окно текстового редактора: название документа, строка меню, панель инструментов, панель форматирования. Кнопка свернуть. Кнопка закрыть. Курсор, текстовое поле, линейки, полосы прокрутки, кнопки для выравнивания текста. Кнопка для выделения текста более жирным, наклонным шрифтом. Кнопка для подчёркивания выделенного фрагмента текста. Изменение цвета текста. Автофигуры, схемы, блоки.

*Практика:* Запуск программы. Получение справочной информации. Работа с окном текстового редактора: название документа, строка меню, панель инструментов, панель форматирования. Кнопка свернуть. Кнопка закрыть. Набор текста. Исправление ошибок. Выделение фрагментов текста. Шрифт. Размер шрифта. Выравнивание текста: по левому, правому краю; по центру; по ширине страницы. Выделение текста более жирным, наклонным шрифтом. Подчёркивание выделенного фрагмента текста. Изменение цвета текста. Составление схем.

### **4.Основы работы с электронными таблицами**

*Теория:* Запуск программы Excel. Окно табличного редактора: название документа, строка меню, панель инструментов, панель форматирования. Кнопка свернуть. Кнопка закрыть. Курсор, поле таблицы, линейки, полосы прокрутки, кнопки для форматирования ячейки. Простейшие формулы.

*Практика:* Запуск программы. Создание таблицы, ее форматирование. Применение простейших формул.

## **5.Основы работы в графическом редакторе**

*Теория:* Технические средства компьютерной графики. Окно графического редактора Paint: название файла, панель инструментов, строка меню, палитра, полосы прокрутки.

*Практика:* Запуск программы Paint, работа с панелью инструментов. Упражнения в создании рисунков в программе, в сохранении, копировании, раскрашивании рисунка. Работа с инструментами (карандаш, кисть, прямая и кривая линии, эллипс, прямоугольник, многоугольник, ластик). Отмена внесённых изменений.

#### **6.Поиск информации. Основы безопасности в сети Internet.**

*Теория:* Интернет-безопасность, правила кибергигиены и кибербезопасности. Поисковые серверы: Яндекс, Google и Rambler.

*Практика:* Поиск информации в сети Интернет. Знакомство с сайтом школы.

#### **7.Облачные хранилища. Работа с электронной почтой**

*Теория:* Знакомство с социальными сетями. Электронная почта. Облачные хранилища.

*Практика:* Упражнение в создании личной почты. Правила безопасной работы с почтой.

## **8.Google – презентации, настройка доступа к ним**

*Теория:* Google*-диск,* Google*-формы,* Google*-таблицы,* Google- *презентации.*  Предоставление доступа к документам и файлам.

*Практика:* создание Google-презентации с использованием инструментов и настроек.

# **3 Тематическое планирование с указанием количества часов, отводимых на освоение каждой темы**

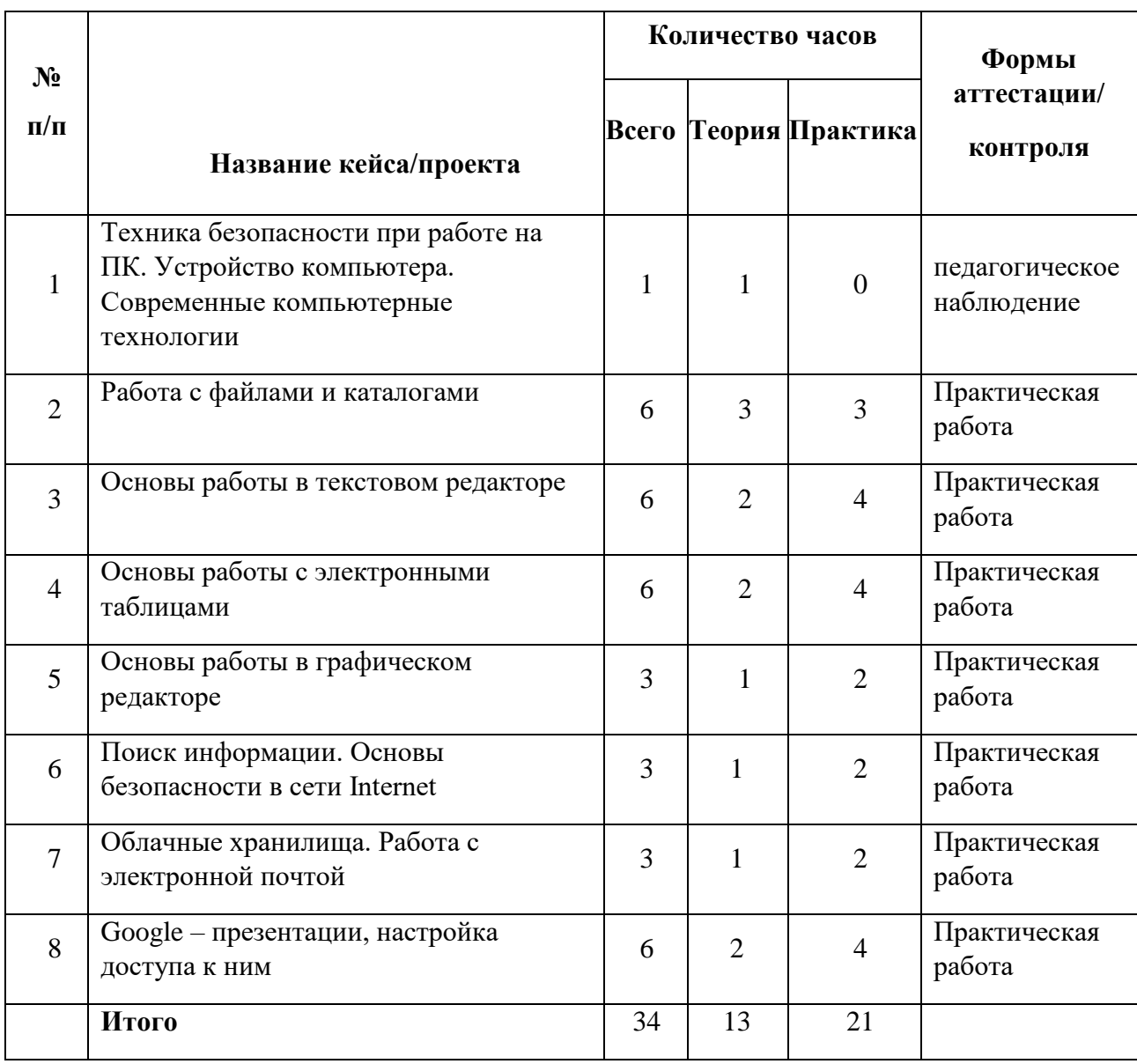

## **Учебный (тематический) план**

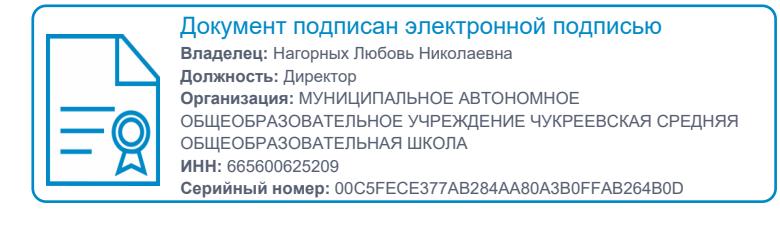